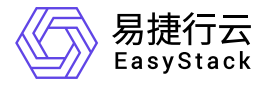

## **Kubernetes**容器服务 运维指南

产品版本: v6.1.1 发布日期: 2023-07-04

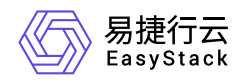

目录

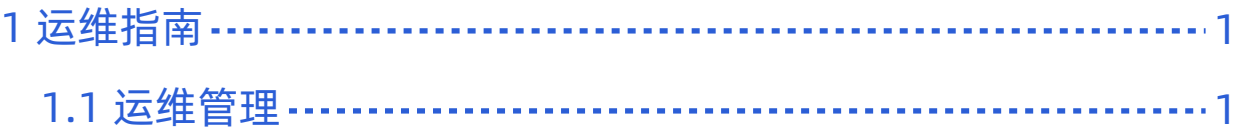

<span id="page-2-0"></span>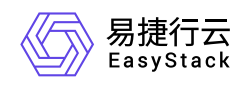

# **1** 运维指南

### **1.1** 运维管理

### 文档说明

### 使用范围

- 读者对象:运维工程师
- 适用版本:V6.1.1

### 修订记录

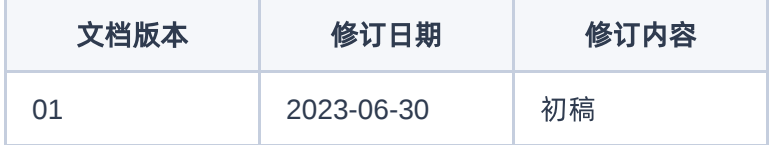

### 常规运维

本章节主要介绍该云产品的一些常规运维操作。

### 创建集群后从**"**基础网络服务**"**切换为**"**独享型负载均衡服务**"**提供**Load Balancer**能力

#### 适用场景

本小节用于在当Kubernetes容器服务集群创建之后,需要从"基础网络服务"切换为"独享型负载均衡服务"来提 供LoadBalancer能力。

#### 操作步骤

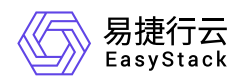

当没有安装「独享型负载均衡器服务」的情况下,创建集群,LoadBalancer默认的固化配置是lbaas。需要根 据以下操作步骤来切换成"独享型负载均衡服务"提供能力:

- 1. 安装云产品"SDN网络服务"和"独享型负载均衡服务"。
- 2. 在每个master上访问文件路径 "/etc/kubernetes/cloud-config", 进行按步骤进行以下修改。
- 3. 查看lbass的一般配置文件,如下所示:

#### [Global]

auth-url=http://keystone.openstack.svc.cluster.local:80/v3 user-id=7b4473c80acf40a0a2f2f5bd2b85ee73 password=XJa7hvy9uSwJEm5QAT trust-id=dc968cda09034f178576638a8d5b23aa ca-file=/etc/kubernetes/ca-bundle.crt region=RegionOne [LoadBalancer] use-octavia=False subnet-id=febe831d-d4ff-4d98-b5eb-7922c8f50fca floating-network-id=66388334-acb9-4032-9cbf-80b209ac8146 create-monitor=yes monitor-delay=1m monitor-timeout=30s monitor-max-retries=3 lb-provider=haproxy [BlockStorage] bs-version=v2 ignore-volume-az=True

- 4. 修改参数 use-octavia=True ,并移除 lb-provider=haproxy 。
- 5. 按以下指令操作重启静态 Pod,以生效配置。

mv /etc/kubernetes/manifests/cloud-controller-manager.manifest /tmp/cloudcontroller-manager.manifest

mv /tmp/cloud-controller-manager.manifest /etc/kubernetes/manifests/cloud-controller-manager.manifest

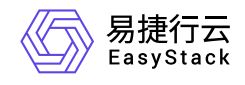

咨询热线:**400-100-3070**

北京易捷思达科技发展有限公司: 北京市海淀区西北旺东路10号院东区1号楼1层107-2号 南京易捷思达软件科技有限公司: 江苏省南京市雨花台区软件大道168号润和创智中心4栋109-110

邮箱:

contact@easystack.cn (业务咨询) partners@easystack.cn(合作伙伴咨询) marketing@easystack.cn (市场合作)